ReceiverSystem

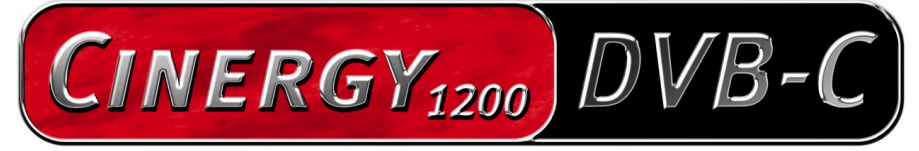

TV Tuner & Video Recorder

Handleiding (Nederlands)

Versie: 1.4 stand: 15-8-2006

#### CE-verklaring

Wij:

TerraTec Electronic GmbH · Herrenpfad 38 · D-41334 Nettetal

verklaren hierbij, dat het product:

ontvangersysteem TerraTec Cinergy 1200 DVB-C,

waarop deze verklaring betrekking heeft, voldoet aan de volgende normen resp. normatieve documenten:

1. EN 55022 Class B

2. EN 55024

De volgende gebruiksvoorwaarden en toepassingsomgevingen zijn vereist:

woonbereik, winkel- en nijverheidsbereik alsmede kleine bedrijven

Aan deze verklaring ligt ten grondslag:

testrapport(en) van het EMC-onderzoekslaboratorium

H. Oles

De informatie in dit document kan op ieder moment zonder verdere vooraankondiging wijzigen en houdt op geen enkele wijze een verplichting in van de zijde van de verkoper. Er wordt geen garantie of waarborg verleend, direct of indirect, inzake kwaliteit, geschiktheid of waarde voor een bepaalde inzet van dit document. De fabrikant behoudt zich het recht voor de inhoud van dit document of/en de daarbij behorende producten op elk gewenst moment te wijzigen zonder enige verplichting om enig persoon of organisatie daarvan op de hoogte te stellen. In geen enkel geval is de fabrikant aansprakelijk voor schade van welke aard dan ook die kan ontstaan door het gebruik of gebrek aan gebruiksmogelijkheden van dit product of de documentatie zelfs als de mogelijkheid van zulke schade bekend is. Dit document bevat informatie waarop het auteursrecht van toepassing is. Alle rechten voorbehouden. Geen enkel deel of fragment uit dit handboek mag worden gekopieerd of verstuurd in enigerlei vorm of op enigerlei aard of wijze of voor enigerlei doel worden gebruikt zonder uitdrukkelijke schriftelijke toestemming van de rechthebbenden. Product- en merknamen die in dit document vermeld worden, zijn enkel bedoeld voor identificatiedoeleinden. Alle geregistreerde logo's, product- of merknamen die in dit document worden vermeld zijn het geregistreerde eigendom van de desbetreffende bezitter.

©TerraTec® Electronic GmbH, 1994-2006. Alle rechten voorbehouden (15-8-2006).

### **Inhoud**

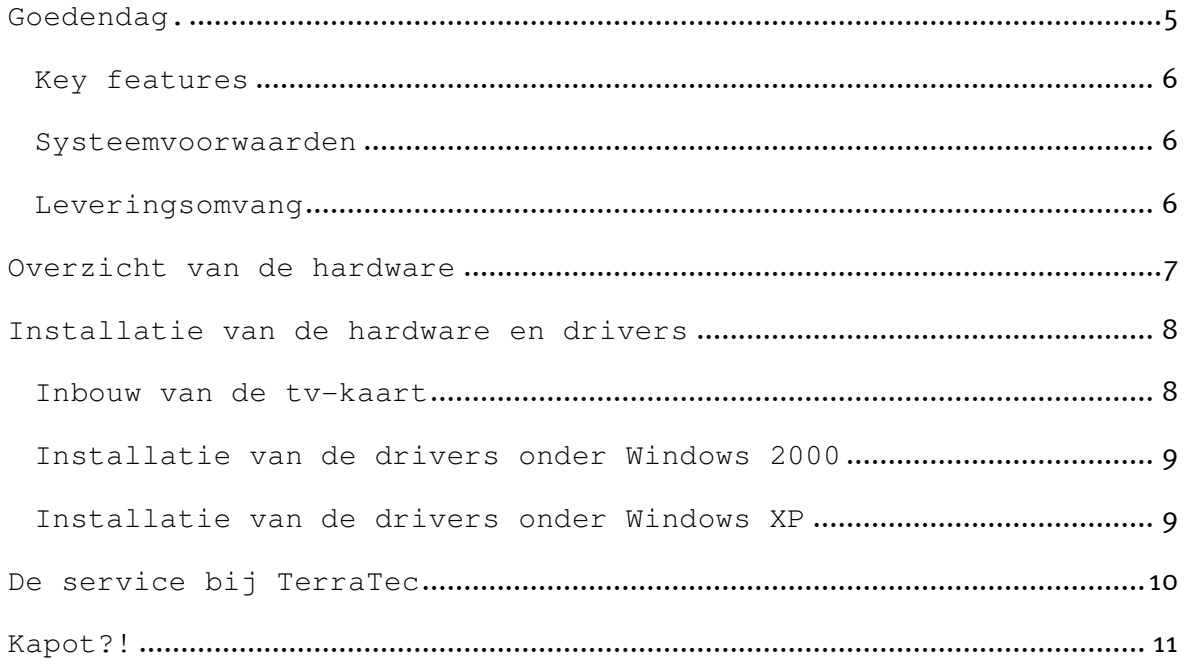

## Goedendag.

Het verheugt ons dat ook u de keuze heeft laten vallen op een ontvangersysteem van TerraTec en feliciteren u met deze beslissing. U heeft met de TerraTec Cinergy 1200 DVB-C een hoogwaardig stukje "state-of-the-art"-pc/tv-techniek aangeschaft en wij zijn ervan overtuigd dat ons product u in de komende jaren veel nuttige diensten zal bewijzen en vooral een hoop plezier zal bezorgen.

Hartelijk dank en nog veel plezier

... uw TerraTecTeam!

### Key features

- Digitale tv- en radio-ontvangst via kabel (DVB-C)
- Philips SAA 7146 chipset
- Philips DVB-C tuner
- Mpeg2-opname
- Dolby Digital (AC3) ondersteuning
- Later verder bekijken van een live uitzending (Time-Shifting)
- EPG Elektronisch programmatijdschrift voor tijdgestuurde opnames van tv en radio
- Highspeed teletekst

### Systeemvoorwaarden

- 1.5 GHz Intel Pentium of AMD Athlon CPU
- 1 vrije PCI 2.1 sleuf (met busmaster-ondersteuning)
- 512 MB werkgeheugen
- 100 MB vrij geheugen harde schijf voor een volledige software-installatie
- Geluidskaart met DirectX-ondersteuning
- Grafische kaart met DirectX- en Video Overlay-ondersteuning
- CD- of DVD-station voor driver- en software-installatie
- DirectX 9.0 of hoger
- Windows 2000 of Windows XP
- Digitale kabelontvangst

### Leveringsomvang

- TerraTec Cinergy 1200 DVB-C PCI TV-kaart
- TerraTec Cinergy 1200 DVB-C cd-rom met drivers en bundlesoftware
- Online-handleiding op cd-rom
- Servicegeleideformulier
- Registratiedocumenten

# Overzicht van de hardware

Hierna vindt u een overzicht van de PCI-insteekkaart en zijn aansluitingen.

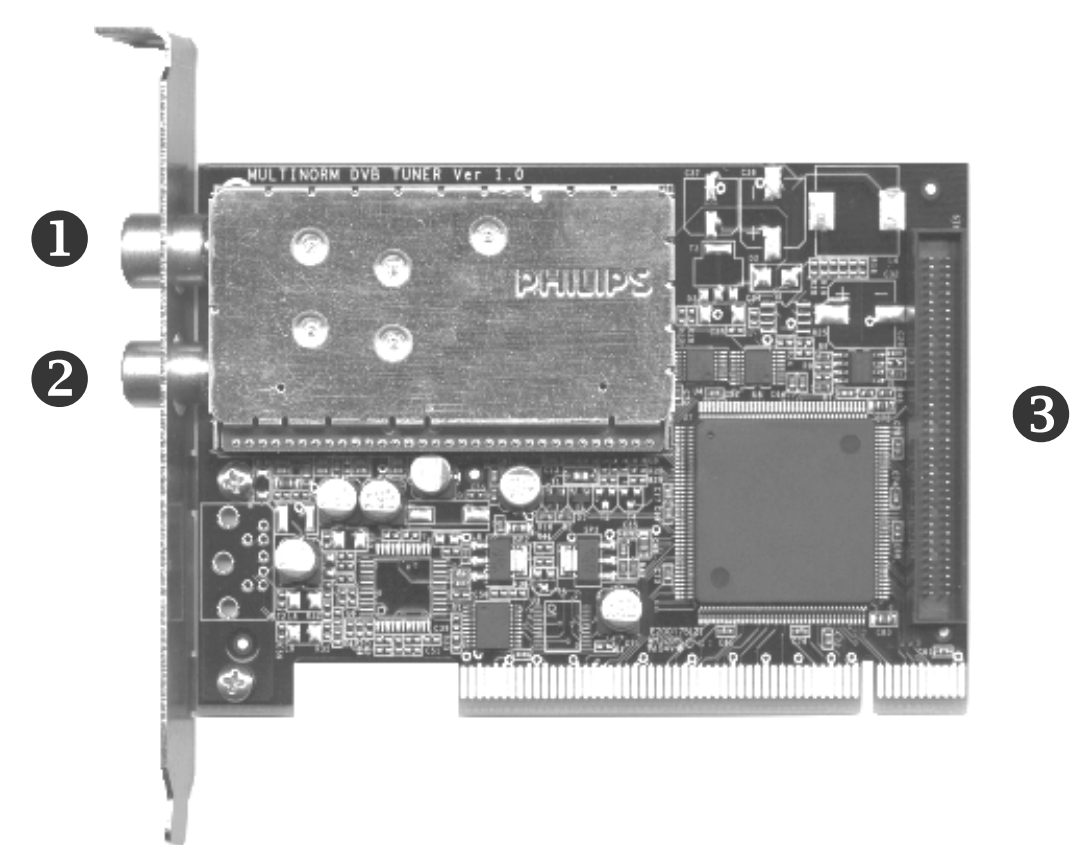

- 1. Ingang sluit hier de antennekabel aan.
- 2. Uitgang hier wordt het signaal van de antennekabel verder geleid.
- 3. Feature Connector aansluiting voor mogelijke toekomstige uitbreidingen.

### Installatie van de hardware en drivers

De volgende paragrafen geven u stap voor stap de nodige informatie over het inbouwen en installeren van kaart, toebehoren en software.

### Inbouw van de tv-kaart

- 1. Schakel uw computer en alle aangesloten randapparatuur zoals printer en monitor uit. Laat de netkabel nog aangesloten, zodat uw computer geaard is.
- 2. Raak de metalen plaat aan de achterkant van uw systeem aan, om uzelf te aarden en te ontdoen van statische elektriciteit. Verwijder dan het netsnoer.
- 3. Verwijder nu de behuizing van uw PC.
- 4. Zoek naar een vrije pci-sleuf. Houd er bij de keuze van de sleuf rekening mee dat tvkaarten het best niet in pc-sleuf 1 in combinatie met een AGP grafische kaart ingezet worden, omdat aan de pci-sleuf 1 heel vaak dezelfde interrupt wordt toegewezen als aan de AGP-sleuf. Dan liggen beide kaarten op één interrupt, wat in de praktijk tot crashes of beperkingen van de functies kan leiden! De nummering van de pci-sleuven (pci-sleuven) is in de handleiding van uw mainboard beschreven.
- 5. Neem de kaart voorzichtig uit de verpakking, en pak deze met een hand bij de randen vast, terwijl de andere hand op het metalen oppervlak van de PC rust. Hiermee is gewaarborgd, dat de elektrostatische lading van uw lichaam helemaal via de computer wegvloeit en uw TV-kaart niet beschadigd.
- 6. Houd de TV-kaart zodanig ten opzichte van het uitbreidingsslot dat de aansluitstrip van uw kaart zich precies boven de sokkel van het slot bevindt.
- 7. Steek de tv-kaart voorzichtig in de sleuf en let absoluut op een goed contact.
- 8. Bevestig de tv-kaart met een passende schroef.
- 9. Monteer daarna weer de behuizing.
- 10. Sluit nu de antennekabel, de netkabel en alle andere kabels weer aan. Overtuig u ervan, dat uw luidsprekers op een laag volume ingesteld zijn.
- 11. Schakel uw computer nu opnieuw in en begin met de software-installatie.

### Installatie van de drivers onder Windows 2000

Indien dit nog niet gebeurd is, plaats dan uw TerraTec Cinergy 1200 DVB-C installatie-cd in uw cd-rom-station.

- 1. Windows 2000 herkent bij het eerste opstarten een nieuwe "Multimediacontroller" en begroet u met de installatiewizard. Klik op "Volgende".
- 2. Kies in de nu verschijnende dialoog "Naar een passende driver voor het toestel zoeken (aanbevolen)". Klik op "Volgende".
- 3. Kies "Cd-rom-stations" en deactiveer alle andere bronnen. Klik op "Volgende".
- 4. Windows 2000 vindt op de TerraTec Cinergy 1200 DVB-C installatie-cd automatisch de passende driver. Bevestig met "Volgende".
- 5. In de volgende dialoog meldt Windows, dat de "digitale handtekening" voor de "TerraTec Cinergy 1200 DVB"-driver niet gevonden werd. Klik op "Installatie voortzetten".
- 6. Sluit de installatie met "Voltooien" af.

Hiermee is de installatie van de drivers afgesloten en u kunt de installatie van de toepassingsprogramma's voortzetten.

### Installatie van de drivers onder Windows XP

Indien dit nog niet gebeurd is, plaats dan uw TerraTec Cinergy 1200 DVB-C installatie-cd in uw cd-rom-station.

- 1. Windows XP herkent bij het eerste opstarten een nieuwe "Multimediacontroller" en begroet u met de installatiewizard. Kies "Software automatisch installeren (aanbevolen)" en kies "Volgende".
- 2. Windows XP vindt op de TerraTec Cinergy 1200 DVB-C installatie-cd automatisch de passende driver.
- 3. In de volgende dialoog meldt Windows XP dat de "TerraTec Cinergy 1200 DVB"-driver de "Windows-logotest" niet doorstaan heeft. Klik op "Installatie voortzetten".
- 4. Sluit de installatie met "Voltooien" af.

Hiermee is de installatie van de drivers afgesloten en u kunt de installatie van de toepassingsprogramma's voortzetten.

## De service bij TerraTec

"Rien ne va plus – Hij doet het niet meer" is niet leuk, maar kan ook bij de beste systemen een keer voorkomen. In een dergelijk geval staat u het TerraTecTeam graag met raad en daad bij.

#### Hotline & Internet

In geval van serieuze problemen – waarbij u alleen of met de vakkundige assistentie van deze handleiding, uw buurman of leverancier niet meer verder komt – neemt u terstond contact met ons op.

De eerste weg leidt daarbij mogelijkerwijs naar het Internet: Op de site http://www.terratec.com/ vindt u steeds actuele antwoorden op vaak gestelde vragen (FAQ) en de nieuwste drivers.

Helpt de hierboven beschreven mogelijkheid u niet verder, gelieve u dan tot onze telefonische hotline te richten of neem online contact met ons op. Roep hiervoor de pagina http://supporten.terratec.net/op. Gelieve in beide gevallen de volgende informatie klaar te houden:

- uw registratienummer
- deze documentatie
- een afdruk van uw configuratiebestanden
- het handboek van uw moederbord
- een beeldschermafdruk van uw BIOS-configuratie

Bovendien is het voor onze technici van voordeel als u tijdens het telefoongesprek aan uw pc zit om enkele trucs en handigheidjes meteen te kunnen uitproberen. Noteer ook a.u.b. bij contact met ons support-team in ieder geval de naam van de desbetreffende medewerker.

Deze heeft u nodig als het een defect betreft en u uw kaart aan ons moet opsturen.

# Kapot?!

Voordat uw kaart weer bij ons aankomt, moet u in ieder geval eerst met ons contact opnemen, de naam van de support-medewerker beslist noteren en de volgende punten in acht nemen:

- Vul het bij uw kaart bijgeleverde servicebegeleidingsformulier volledig en duidelijk in. Hoe gedetailleerder en scherper geformuleerd u het mankement beschrijft des te sneller kan de verwerking plaatsvinden. Zendingen zonder beschrijving van het mankement kunnen niet worden verwerkt en worden per omgaande op uw kosten geretourneerd.
- Voeg beslist een kopie van uw aankooprekening (niet het origineel) bij het pakket. Ontbreekt een dergelijke kopie dan gaan wij er vanuit dat het product buiten de garantieperiode valt en brengen wij u de reparatie in rekening.
- Gelieve een vorm van verpakking te gebruiken die voldoende bescherming biedt. Onze ervaringen bewijzen dat de originele verpakking het beste daarvoor geschikt is. Vergeet niet dat het hier kwetsbare elektronische onderdelen betreft.

Frankeer het pakket voldoende – wij doen dat met de retourzending eveneens.

Alles komt goed. ;-)